## GetConnected Multi-Factor Authentication (MFA)

Setting up email authentication

1. Enter your credentials on the GetConnected login screen.

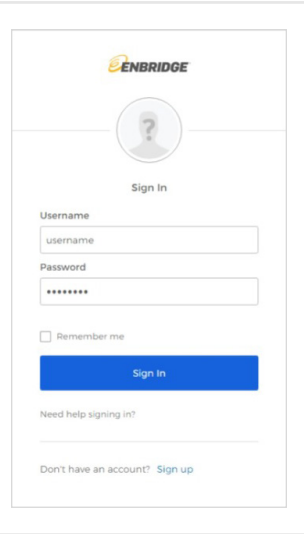

2. Click the **Setup** button for the email authentication option.

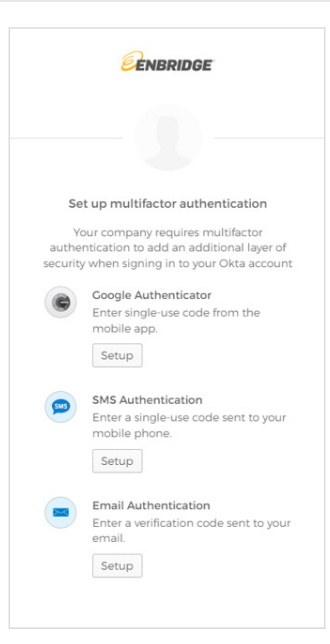

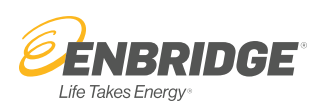

## 3. Click Send me the code.

**Note:** You must have access to the email address on your account in order to set up email authentication. The verification code email may take up to 5 minutes to arrive. You can select Send again, however, if the original email was delayed, the first code will not be valid when you enter it. In this case, use the code in the second email that arrives.

4. When you receive the email, locate the code and enter it into the verification code field.

## Click Verify.

You have now set up a security option to authenticate your identity when logging in to GetConnected.

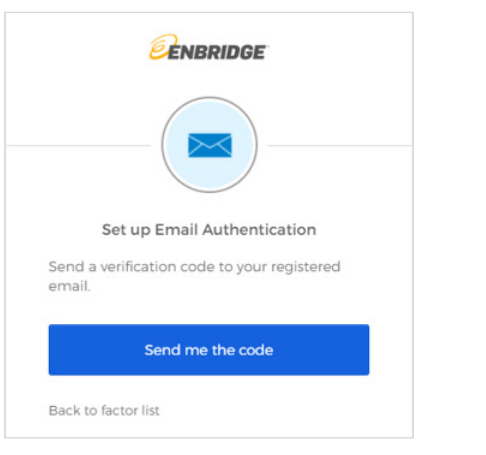

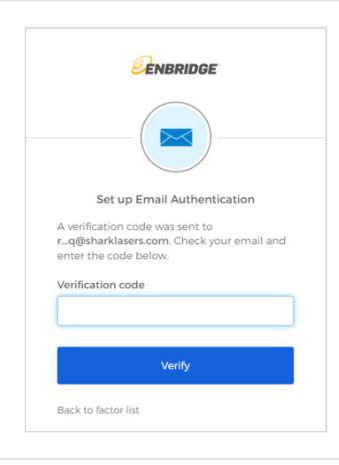

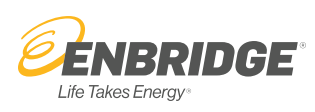